# **Welcome to Yoga with John & Michelle**

## **Below are Vimeo Tips to create the best "viewing" experience:**

#### **1) Switch to Chrome as your default Internet Browser**

Many older computers were set up with Internet Explorer (IE) as the default browser. IE was once the best browser to use and many people chose it. About three years ago, Microsoft stopped supporting IE and has since invited users to change to new browsers.

\*\*If you are still using IE, you may have difficulty viewing videos.\*\*

Our experiments have shown that the best browser to use for watching our videos is an updated version of Google Chrome. In order to use this, simply search for "download chrome". Follow the instructions and in a few minutes you will be set to go!

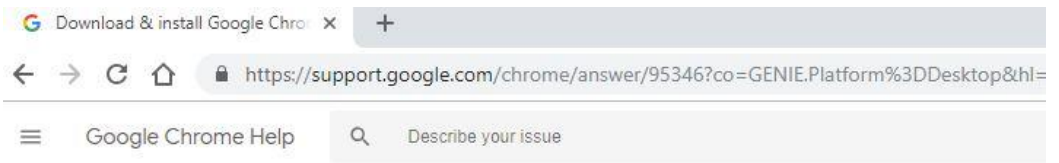

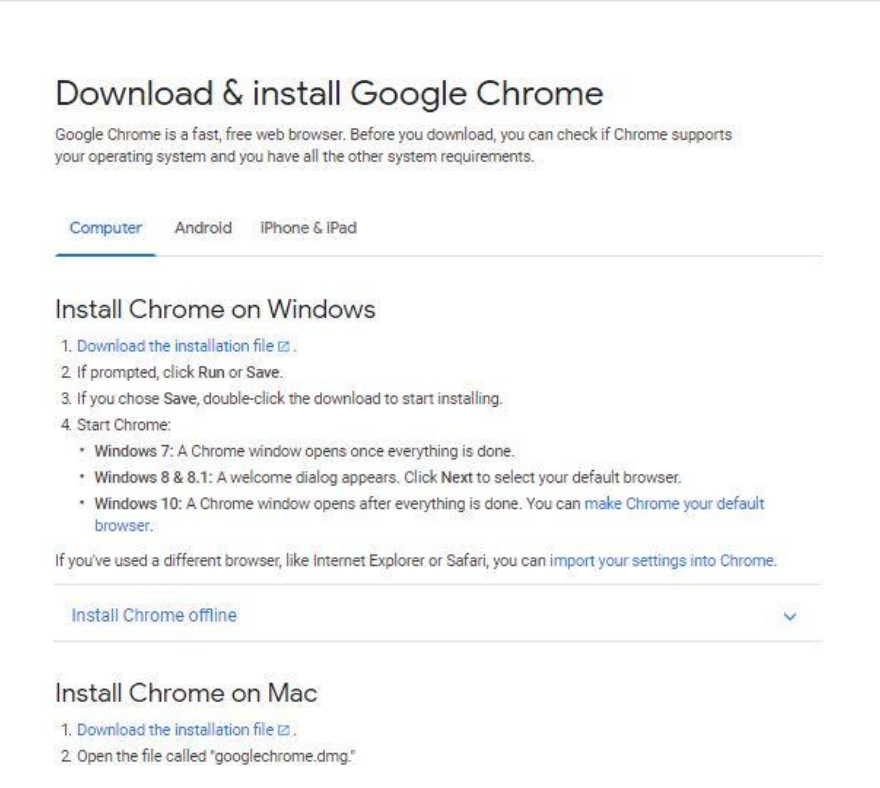

### **2) Choose the format best for your computer**

When we record and edit our videos, we use the best size and format that our equipment can provide: 1080p. This format should be perfect for all new, or newer computers, and for most modern internet connections.

If, however, you have an older unit, or slower internet access, you can still enjoy our videos by adjusting the video to present in a smaller format.

Open our video page, log in using the login button on the top left corner, and open the desired video.

If the image or sound is "jumpy" or irregular, simply click the gear icon at the bottom right corner of the video and choose a smaller format. A few experiments will indicate which size works best for your system

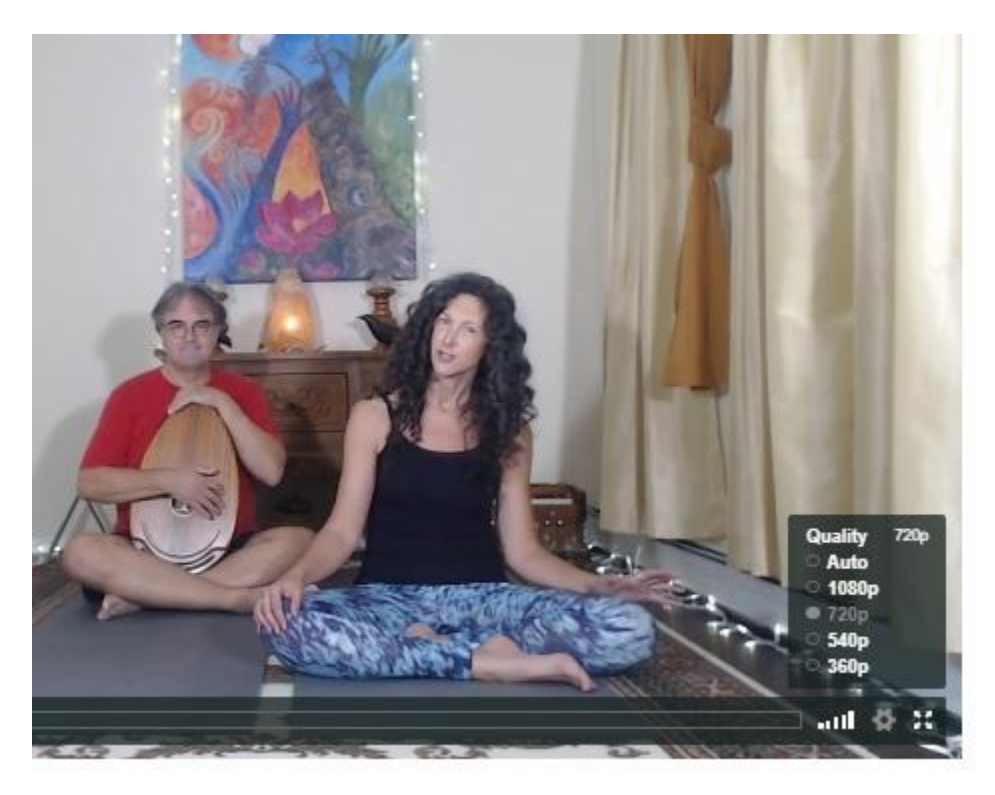

## **3) Signing in after you have created and paid for your account**

After you have signed up and paid your monthly payment (*May the Blessings of All Divine Beings soak into all aspects of your beautiful life*), you will need to sign into our system each time you go to the site. Do not click the Subscribe button again. Instead "Log in" using the button on the top left menu, next to "Join".

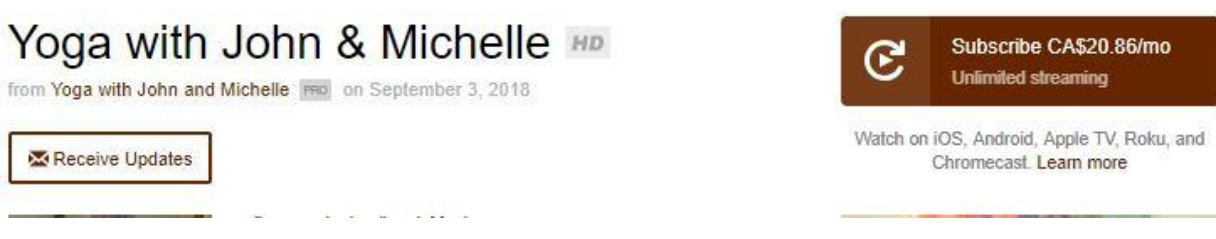

Instead, when you open the site, just go to the top left corner of the screen and click the menu item "Log In" and enter your email address and password.

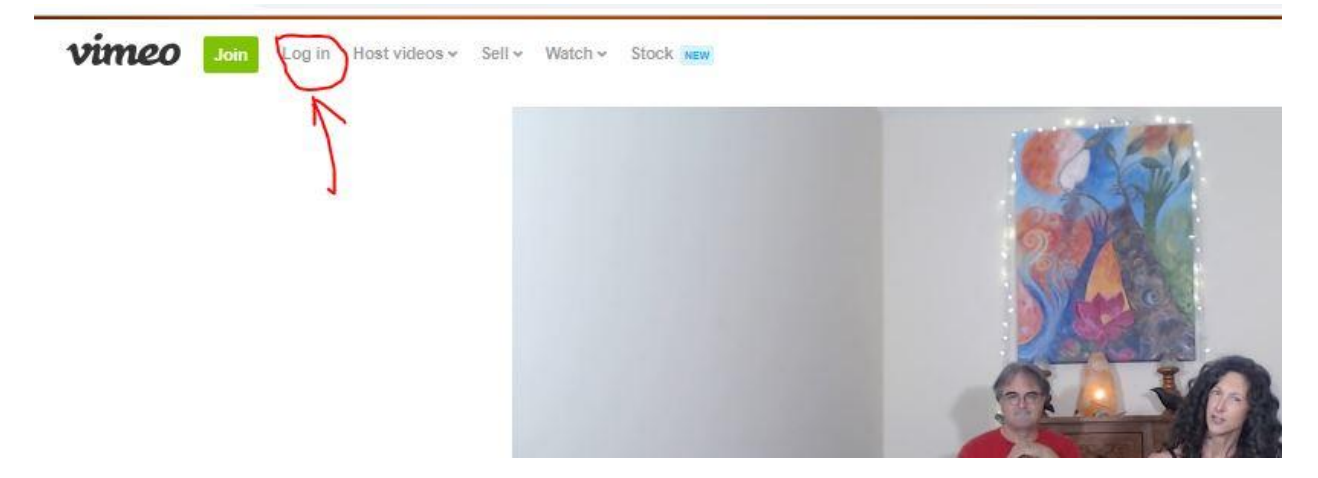

It would be perfectly safe to get your system to remember your address and password, or you can type it each time. Once you are logged in, you will have access to all of our classes.

If you have ANY questions or difficulties, please feel free to email us at:

[johnandmichelleyoga@gmail.com](mailto:johnandmichelleyoga@gmail.com)

Or contact us through Facebook Messenger at

<https://www.facebook.com/johnandmichelleyoga/>

Love and Namaste,

Michelle & John